## *задание:*

## **§ 11 (2, 3); РТ: №144**

*Домашнее*

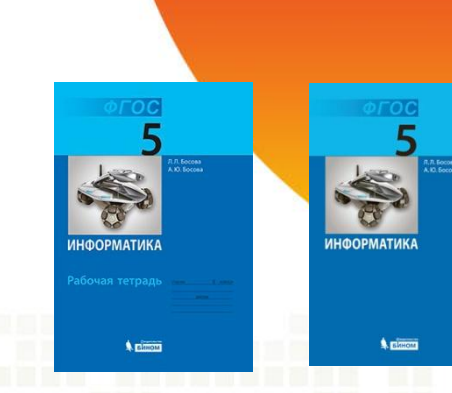

**§ 2. 10**  стр. 101 – 1 **РТ: №57 стр.87**

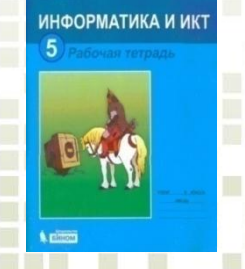

ИНФОРМАТИКА И ИК

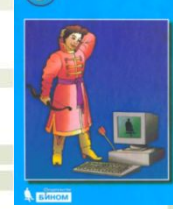

*Проверка пройденного материала:* **1. Что такое компьютерная графика?**

- **2. Что означает графический редактор? Привести примеры.**
- **3. Как называется и запускается графический редактор?**

#### **4. Назовите основные элемен**

#### **окна графического редактора Paint.**

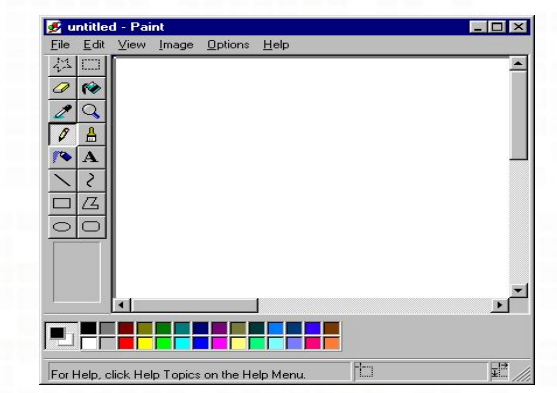

#### **«РЕДАКТИРОВАНИЕ И УСТРОЙСТВА ВВОДА ГРАФИЧЕСКОГО ИЗОБРАЖЕНИЯ.»** *Тема урока:*

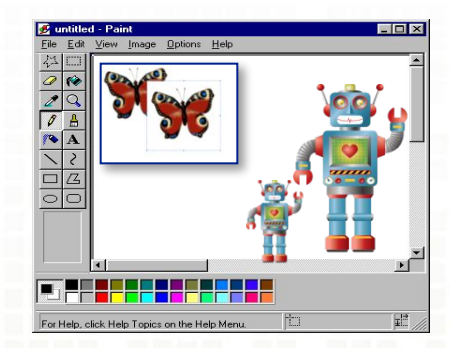

# *Задачи урока:*

- **1. Вспомнить, что такое редактирование.**
- **2. Узнать о приемах редактирования изображений.**
- **3. Научиться выполнять редактирование изображений с помощью графического** 
	- **редактора.**

## *Узнать о приемах редактирования изображений:*

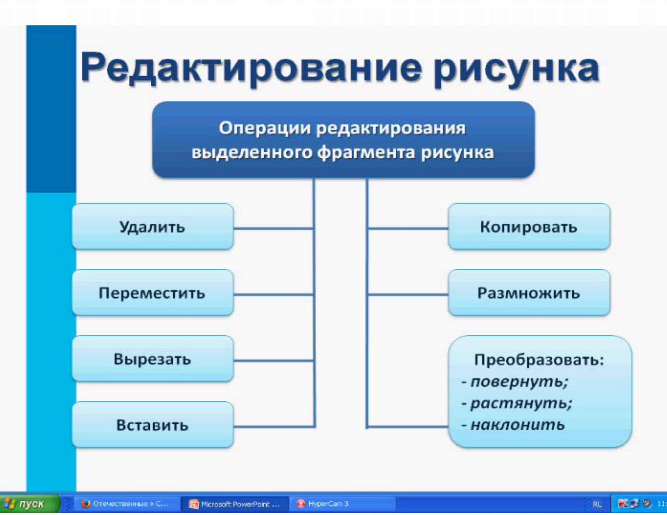

# **Работа в группах** *Что вы запомнили?*

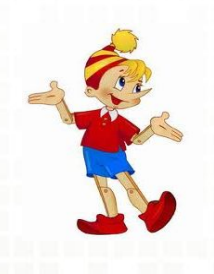

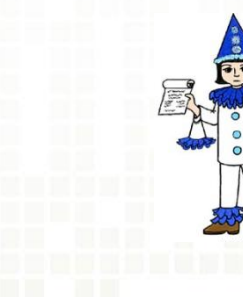

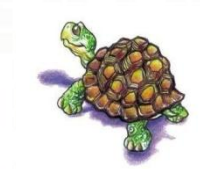

Рассмотрите рисунки. Определите и запишите, какие приёмы редактирования применяли к каждому из них?

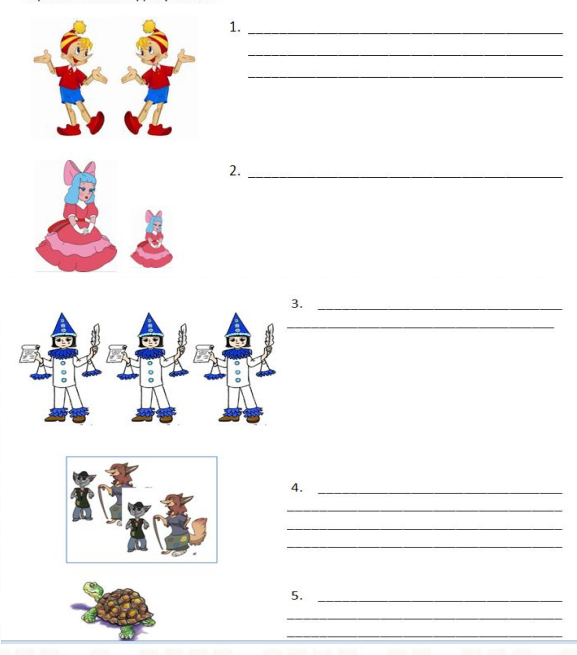

<u>in a shekara ta 19</u> **The County** 

Granadi

. . . . . . . . . . . .

**THE REAL PROPERTY.** 

. . . . . --------

n att

**885\*\*\*** 

*Проверка групповой работы:*

> **1. Отражение слева направо.**

**2. Изменение размера 3. Копирование ( размножение)**

# *Проверка групповой работы:*

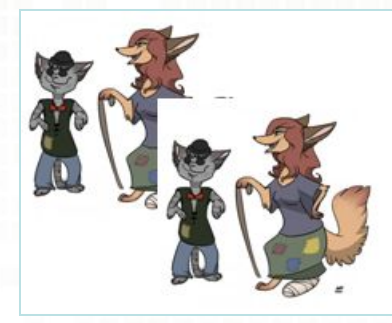

#### **4. Выделение с цветом фона.**

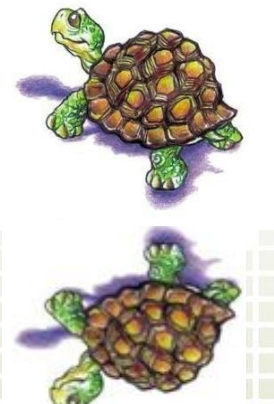

**5. Отражение сверху вниз.**

## *Устройства ввода графической информации:*

**Клавиатура плохо подходит для построения изображение, так как изначально предназначена для набора символьной информации.**

### *Мышь*

**Движения, выполняемые с помощью мыши, чем-то напоминают перемещение карандаша по бумаге. Но чтобы хорошо рисовать с помощью мыши, требуется определенный навык.**

# *Сканер*

**С помощью сканера можно ввести в компьютер любое имеющееся печатное изображение и подвергнуть его дальнейшей обработки.**

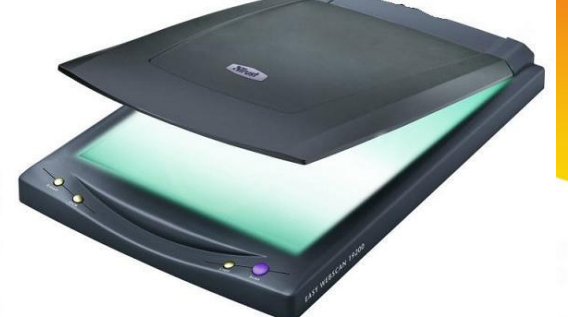

**Мы сидим, наблюдаем за курсором Вдруг курсор пропал с экрана Посмотрели мы направо Нет курсора там где право Посмотрели мы на лево Нет курсора, что же делать? Мы посмотрим в уголок Может его гномик уволок Посмотрели в потолок Может спрятал паучок**

MBMMHHYMKA

### **№ 12 (№13) «Работаем с графическими фрагментами.** *Практическая работа.*

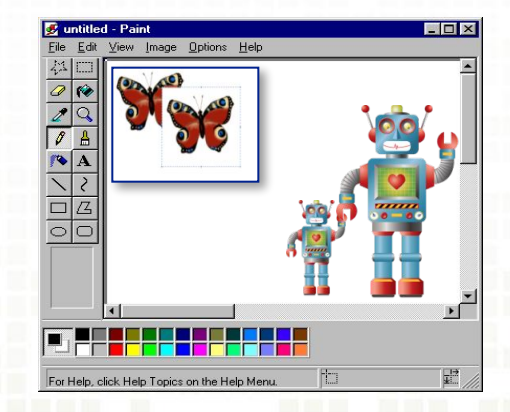

- **1 3 балла оценка «3»**
- **4 5 баллов оценка «4»**
- **6 и более баллов оценка**
- **«5»**
- **• Можете ли вы назвать тему урока?**
- **Вам было легко или были трудности?**
- **• Что у вас получилось лучше всего и без ошибок?**
- **• Какое задание было самым интересным и почему?**
- **• Как бы вы оценили свою работу?**

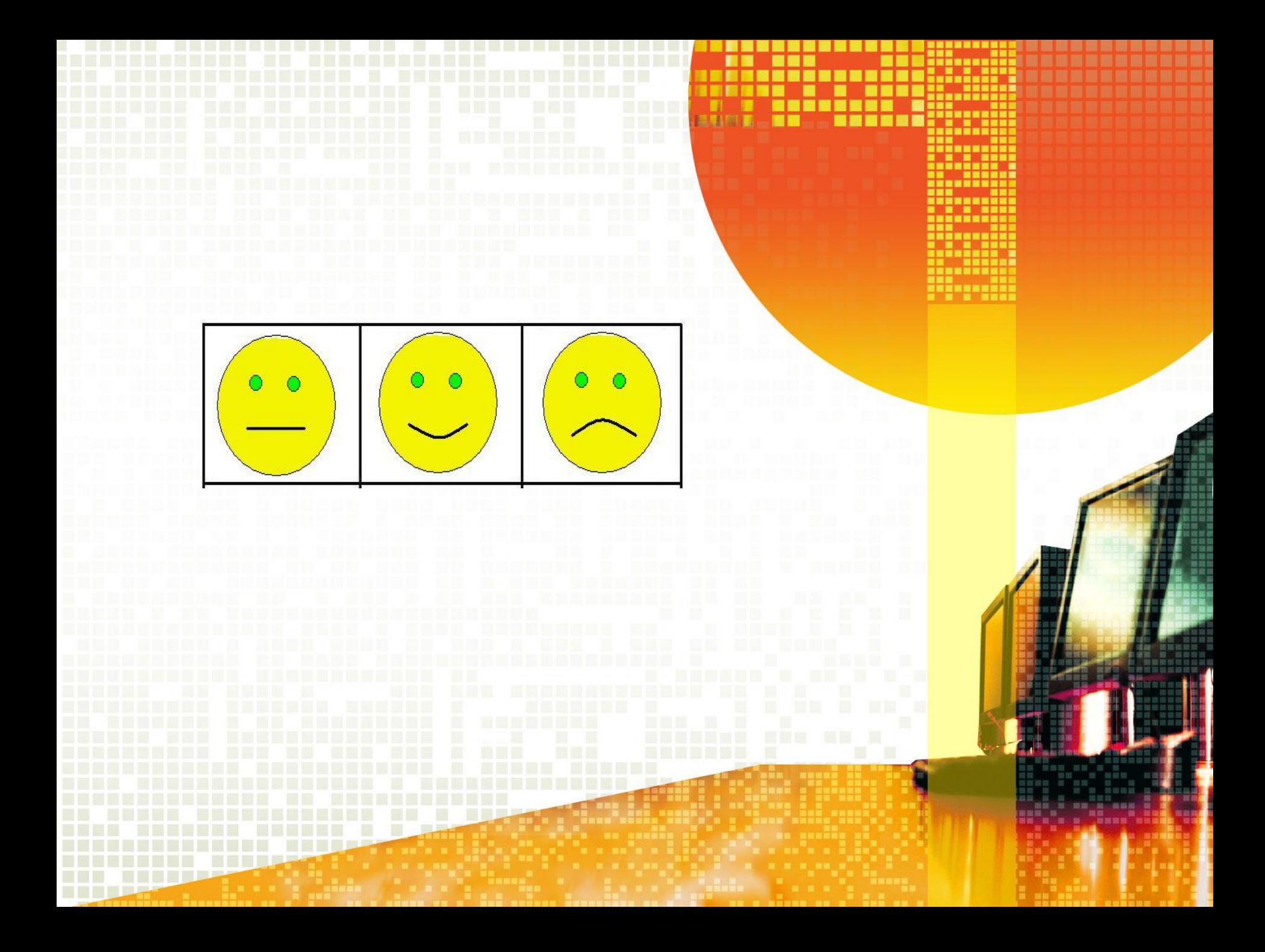

#### *Список используемых ресурсов:*

- **Л.Л. Босова, А.Ю. Босова « Информатика 5 класс». Бином. 2013.**
- **Л.Л. Босова, А.Ю. Босова. Методическое пособие. 5 класс**
- **Л.Л.Босова, А.Ю. Босова. Электронное приложение. 5 класс**
- **Титов С. А. Физкульт минутка на урок информатики. http://www.tca77.narod.ru/index1106.htm**
- **•Кутепова Н.В. Материалы презентации « Редактирование текста»**
- **•http://easyen.ru/load/informatika/5\_klass/urok\_12\_redaktirovanie\_teksta/ 114-1-0-8501**
- **•http://www.orenburzhie.ru/wp-content/uploads/2013/05/newspaper2.jpg**
- **•http://www.freelancejob.ru/upload/558/14921205164864.jpg**
- **•http://wmppc.ucoz.ru/\_ld/0/12967.jpg**
- **•http://rush.selyam.net/tw\_files2/urls\_28/1740/d-1739189/1739189\_html\_m2 b71e5ab.png**
- **•http://gallery.forum-grad.ru/files/6/6/6/8/9/kostum\_p\_ero\_01\_344810.jpg •http://900igr.net/datai/matematika/Vychitanie-v-predelakh-20/0002-002-Vy beri-ljuboj-sluchaj-slozhenija-i-vychitanija.jpg**
- **•http://www.stihi.ru/pics/2012/01/05/8534.jpg**